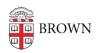

Knowledgebase > Web and Online Media > BrownSites v1 > Basics > Change Your Banner Image

## Change Your Banner Image

Stephanie Obodda - 2025-04-09 - Comments (0) - Basics

There are three options for replacing the default banner image:

- 1) Have a banner designed for you: A graphic designer from PAUR will work with you to create a banner for your site. Simply email <a href="webservices@brown.edu">webservices@brown.edu</a> to start this process.
- 2) Select a pre-designed banner: Your department/site name will be added to the banner. Decide which banner you'd like to use, and email webservices@brown.edu with the corresponding banner number. We'll take care of the rest!
- **3) Do-it-yourself banner design:** You can email the new, properly formatted image to webservices@brown.edu. Keep reading for more information.

Guidelines for DIY banners

**Site Names** – It is permissible to include your department/site name in the banner image. The standard font is Vitesse (48pt  $\sim$  60pt).

File Types - Accesptable files formats for banner images are .jpg or .png

**Sizes** – Banner images **must be 940px wide**. The height of the banner can vary but we recommend 200px high for a "short" banner, and 360px high for a "tall" banner. Note that the top 65px of your image will be partially covered with semi-transparent bands for breadcrumbs and universal navigation. See the images below for details:

## **BrownSites Banner Sizes**

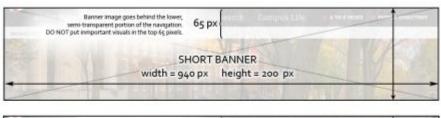

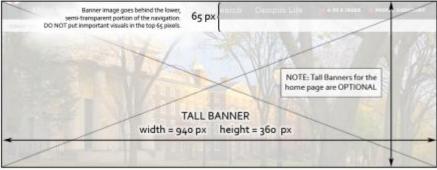